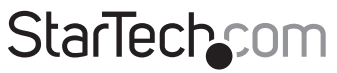

Hard-to-find made easu®

# **Composite/S-Video to VGA Video Converter**

VID2VGATV2

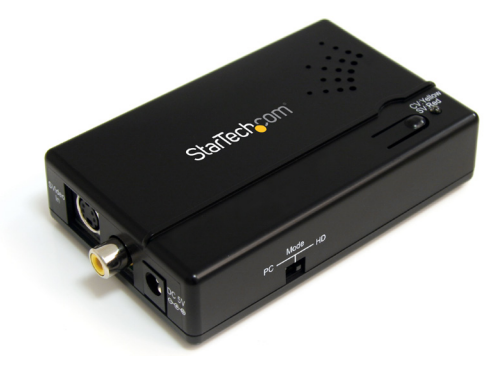

\*actual product may vary from photos

DE: Bedienungsanleitung - de.startech.com FR: Guide de l'utilisateur - fr.startech.com ES: Guía del usuario - es.startech.com IT: Guida per l'uso - it.startech.com NL: Gebruiksaanwijzing - nl.startech.com PT: Guia do usuário - pt.startech.com

For the most up-to-date information, please visit: www.startech.com

#### **FCC Compliance Statement**

This equipment has been tested and found to comply with the limits for a Class B digital device, pursuant to part 15 of the FCC Rules. These limits are designed to provide reasonable protection against harmful interference in a residential installation. This equipment generates, uses and can radiate radio frequency energy and, if not installed and used in accordance with the instructions, may cause harmful interference to radio communications. However, there is no guarantee that interference will not occur in a particular installation. If this equipment does cause harmful interference to radio or television reception, which can be determined by turning the equipment off and on, the user is encouraged to try to correct the interference by one or more of the following measures:

- Reorient or relocate the receiving antenna.
- Increase the separation between the equipment and receiver.
- Connect the equipment into an outlet on a circuit different from that to which the receiver is connected.
- Consult the dealer or an experienced radio/TV technician for help.

#### **Use of Trademarks, Registered Trademarks, and other Protected Names and Symbols**

This manual may make reference to trademarks, registered trademarks, and other protected names and/or symbols of third-party companies not related in any way to StarTech.com. Where they occur these references are for illustrative purposes only and do not represent an endorsement of a product or service by StarTech.com, or an endorsement of the product(s) to which this manual applies by the third-party company in question. Regardless of any direct acknowledgement elsewhere in the body of this document, StarTech.com hereby acknowledges that all trademarks, registered trademarks, service marks, and other protected names and/or symbols contained in this manual and related documents are the property of their respective holders.

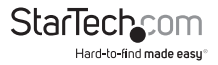

# **Table of Contents**

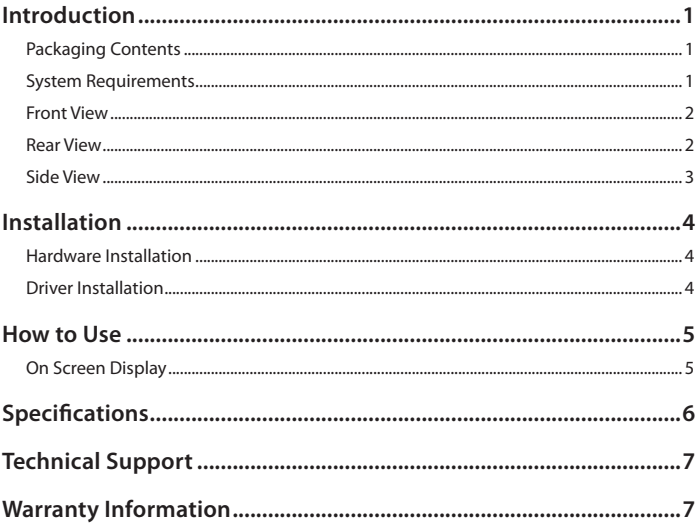

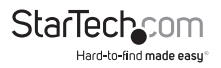

# Introduction

The VID2VGATV2 Composite and S-Video to VGA Video Scan Converter with Scaler provides a simple way to convert Composite or S-Video signals to VGA (or Component RCA) output for use with computer monitors, projectors or HDTV sets.

Equipped with an On Screen Display (OSD) menu and dip switches for simple configuration and selection of your video output settings, this compact video scaler installs quickly and easily for a true plug-and-play experience. An integrated scaler circuit dynamically converts the input video signal, giving you multiple output resolutions to choose from to ensure compatibility with your display or projector.

An included VGA to Component (RCA) breakout cable adds the ability to connect to TV sets that are not equipped with a VGA port.

### **Packaging Contents**

- 1 x Video Converter
- 1 x VGA to Component (RCA) breakout cable
- 1 x Universal Power Adapter
- 3 x Power Adapter plug (NA/UK/EU)
- 1 x Instruction Manual

## **System Requirements**

- Composite or S-Video enabled video source (i.e. DVD player, PVR/DVR, etc.)
- Composite or S-Video cable
- VGA or component video enabled display device (e.g. monitor, projector, etc.)
- VGA cable (if connecting to VGA display device)
- Available AC electrical outlet

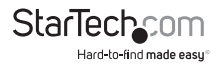

#### **Front View**

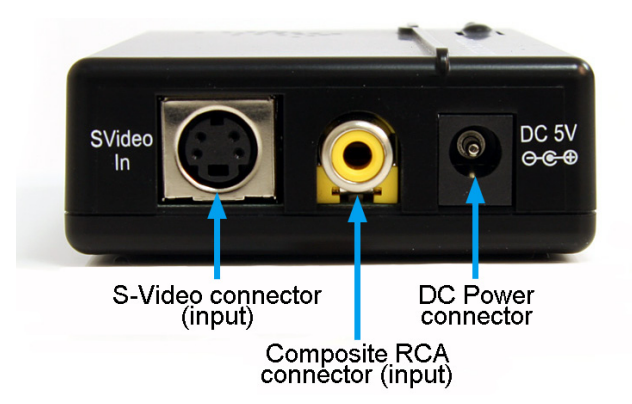

#### **Rear View**

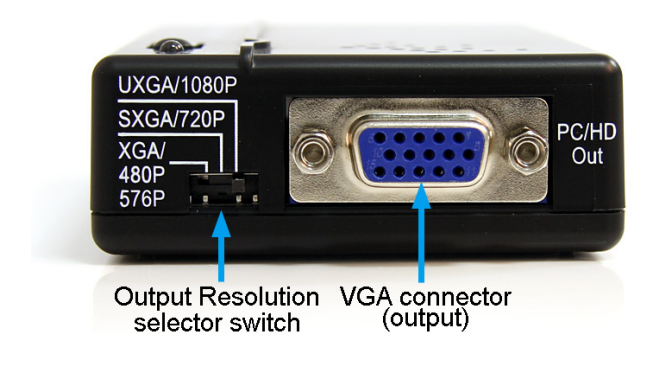

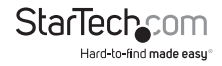

#### **Side View**

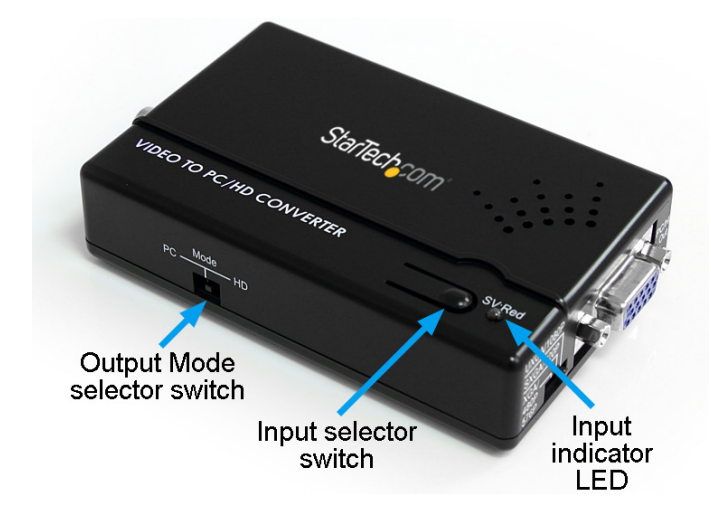

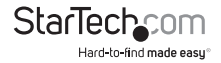

# **Installation**

## **Hardware Installation**

- 1. Make sure all devices and components are powered off.
- 2. Connect the video source to the input side of the video converter using either an S-Video or composite RCA cable (both sold separately).
- 3. Plug the power adapter into the video converter. The Input indicator LED will light up steady.
- 4. If not already set to the correct input, press the Input selector button to change the input source. The LED will light up **green** for composite and **red** for S-Video.
- 5. Connect the display to the converter using either the VGA to component RCA breakout cable (included), or a male/male VGA cable (sold separately).
- 6. Set the Output Signal Mode selector switch along the side of the video converter to the type of display you are using: "HD" for component and "PC" for VGA.
- 7. Select the output resolution using the slide switch next to the VGA output connector. Make sure to select an output resolution that is supported by the display device.
- 8. Power on the display device.
- 9. Power on the video source.

### **Driver Installation**

The video converter is an external pure hardware converter, so no driver or software installation is required.

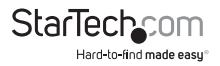

# How to Use

## **On Screen Display**

The video converter has a built in on screen display (OSD) that will show the current input and output signal properties on the connected display. If outputting a component video signal (HD mode), the option to enable or disable 50Hz to 60Hz scan rate conversion is available.

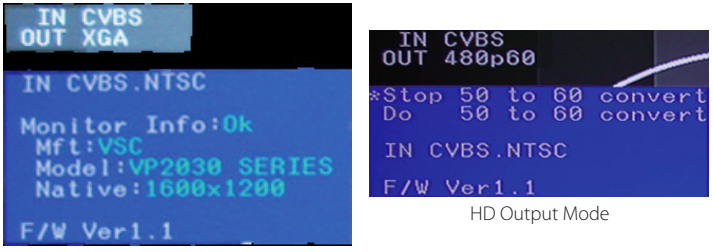

PC Output Mode

The OSD can be accessed by pressing and holding the Input Mode selection button for 5 seconds. In HD mode, the scan rate conversion settings can be toggled between by pressing the Input Mode button. The OSD will automatically close after several seconds of inactivity.

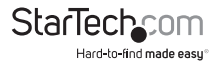

# Specifications

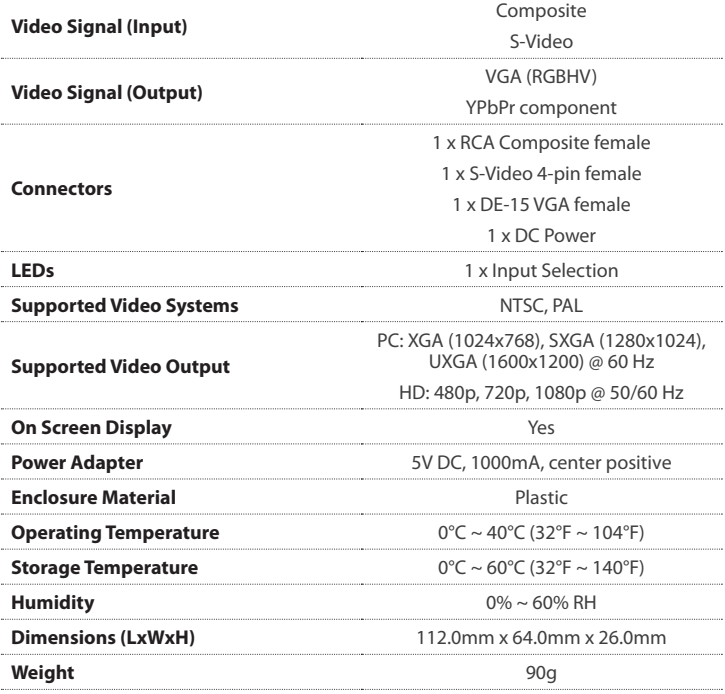

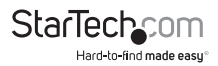

# Technical Support

StarTech.com's lifetime technical support is an integral part of our commitment to provide industry-leading solutions. If you ever need help with your product, visit www.startech.com/support and access our comprehensive selection of online tools, documentation, and downloads.

For the latest drivers/software, please visit www.startech.com/downloads

# Warranty Information

This product is backed by a one year warranty.

In addition, StarTech.com warrants its products against defects in materials and workmanship for the periods noted, following the initial date of purchase. During this period, the products may be returned for repair, or replacement with equivalent products at our discretion. The warranty covers parts and labor costs only. StarTech.com does not warrant its products from defects or damages arising from misuse, abuse, alteration, or normal wear and tear.

#### **Limitation of Liability**

In no event shall the liability of StarTech.com Ltd. and StarTech.com USA LLP (or their officers, directors, employees or agents) for any damages (whether direct or indirect, special, punitive, incidental, consequential, or otherwise), loss of profits, loss of business, or any pecuniary loss, arising out of or related to the use of the product exceed the actual price paid for the product. Some states do not allow the exclusion or limitation of incidental or consequential damages. If such laws apply, the limitations or exclusions contained in this statement may not apply to you.

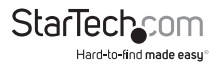

# **StarTechcom**

Hard-to-find made easu®

Hard-to-find made easy. At StarTech.com, that isn't a slogan. It's a promise.

StarTech.com is your one-stop source for every connectivity part you need. From the latest technology to legacy products — and all the parts that bridge the old and new — we can help you find the parts that connect your solutions.

We make it easy to locate the parts, and we quickly deliver them wherever they need to go. Just talk to one of our tech advisors or visit our website. You'll be connected to the products you need in no time.

Visit www.startech.com for complete information on all StarTech.com products and to access exclusive resources and time-saving tools.

*StarTech.com is an ISO 9001 Registered manufacturer of connectivity and technology parts. StarTech.com was founded in 1985 and has operations in the United States, Canada, the United Kingdom and Taiwan servicing a worldwide market.*